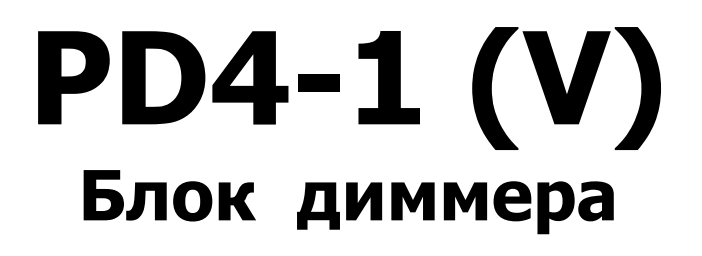

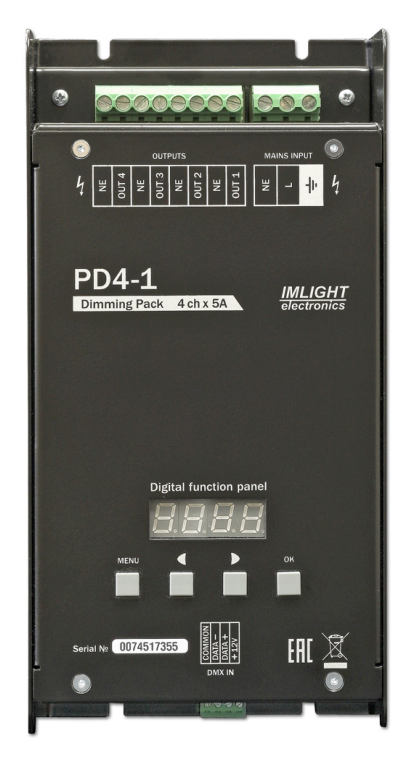

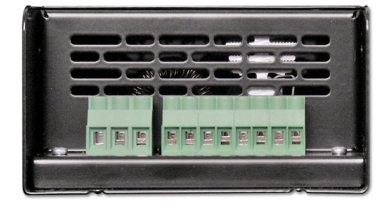

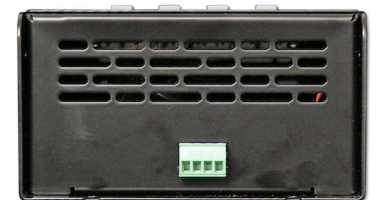

# паспорт

Версия 1.08 RUS

### **Основная информация**

# Прочитайте данную инструкцию перед вводом блока **PD4-1 (V)** <sup>в</sup> эксплуатацию.

- Блок диммеров **PD4-1 (V)** предназначен для регулирования освещения в театрах, на дискотеках, концертных площадках и т.п.
- **Не демонтируйте и не модернизируйте данное изделие.**
- При выходе изделия из строя, немедленно отключите напряжение питания с блока.
- Не открывайте блок.
- Не пытайтесь ремонтировать изделие самостоятельно. Обратитесь к вашему поставщику.
- Блок **PD4-1 (V)** соответствует техническим условиям ТУ 3434-001-434800356758-06.

#### **Гарантия**

- Гарантийный период-12 месяцев со дня продажи, гарантийный период исчисляется со дня продажи.
- Производитель гарантирует соответствие изделия техническим характеристикам при соблюдении условий эксплуатации, режима транспортировки.
- Для ремонта блока по гарантии необходимо представить подробный перечень неисправностей.
- Гарантия **прекращается** в случае самостоятельного ремонта блока.
- Транспортные расходы по гарантийному ремонту осуществляются за счет потребителя.

### **Адрес изготовителя**

Адрес: 610050, Россия, г.Киров, ул. Луганская, д.57-б Тел/Факс: (8332) 340-344

www.imlight.ru E-mail: pres\_el@imight.ru

Время работы офиса: Понедельник - пятница с 8:00 до 16:00 Перерыв на обед с 12:00 до 13:00

# Содержание

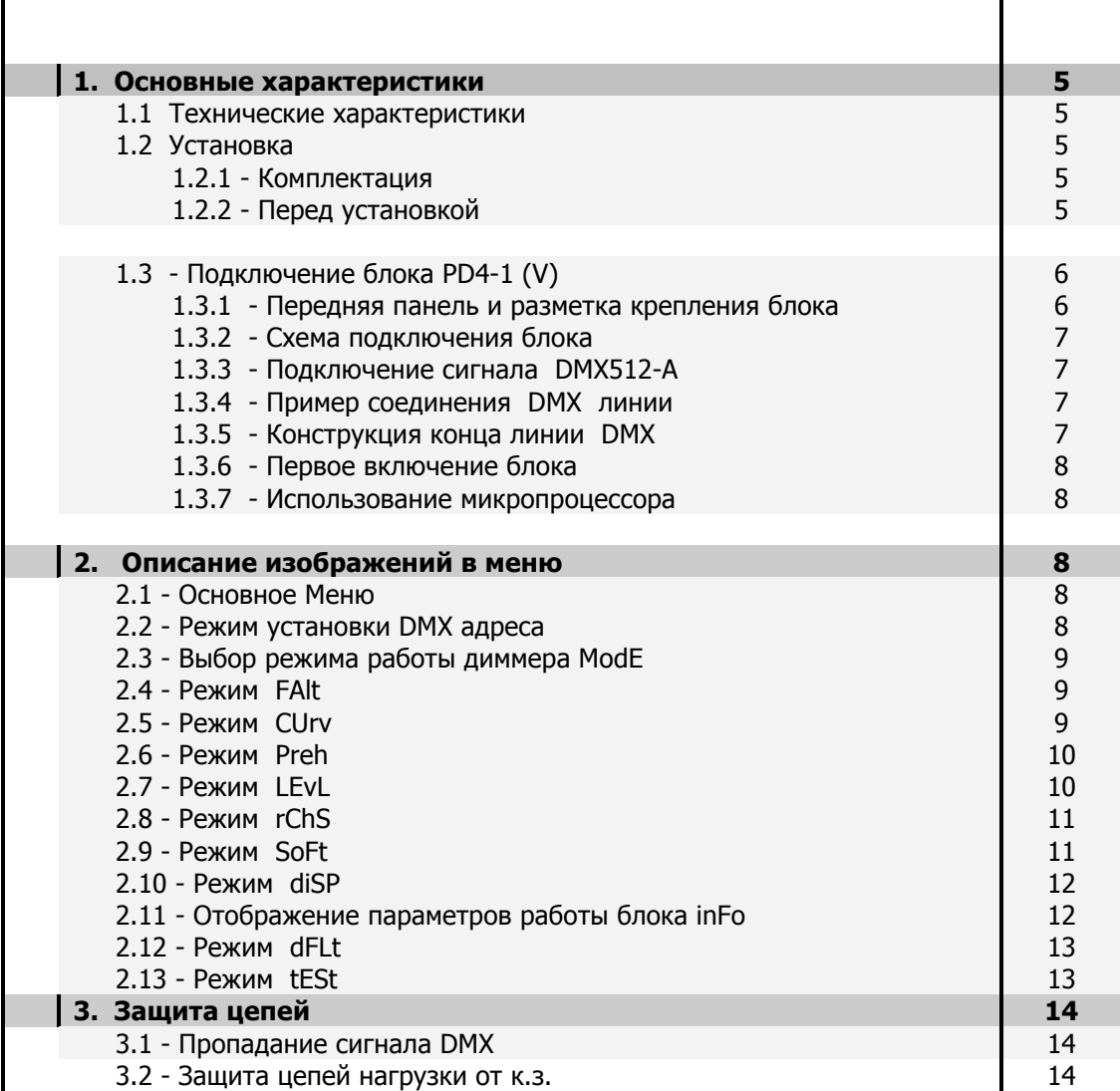

### **1. Основные характеристики**

- **Напряжение питания:** (110 230) В, 1 ФАЗА + НЕЙТРАЛЬ. Частота питающей сети 50 Гц. Питание электронной части блока осуществляется от одной фазой и НЕЙТРАЛИ.
- **Максимальное потребление:** 20 А на фазу.
- **Входной сигнал управления:** DMX512-A.
- **Система охлаждения:** принудительное охлаждение блока с помощью вентилятора (работает на продув).
- **Защита:** выходные силовые цепи защищены предохранителями номиналом 8А/250В. Размер 5х20мм, медленный (расположены на силовой плате). Цепь питания электроники защищена предохранителем номиналом 1,0А/250В, медленный, размер 5х20мм, (запаян на плате управления).
- **Микропроцессор:** управление настройками блока осуществляется с передней панели с помощью клавиатуры и дисплея, посредством системы меню.
- **Режимы работы блока:** индивидуальное управление каждым каналом с пульта оператора, режим «тест», реакция на пропадание сигнала DMX, режим - «плавный» старт, работа в режиме чейзов (chases).

### **1.1 Технические характеристики**

![](_page_4_Picture_737.jpeg)

### **1.2 Установка 1.2.1Комплектация**

- Блок диммеров PD4-1 (V)
- Инструкция по эксплуатации

### **1.2.2Перед установкой**

Прочитайте данный раздел перед началом установки.

- Данный прибор не предназначен для использования в домашних условиях.
- Не подавайте напряжение питания до ввода блока в работу.
- Все подключения к блоку должны производиться квалифицированным персоналом.
- Не устанавливайте блок вблизи источника тепла.
- Устанавливайте блок в хорошо вентилируемом месте. Не блокируйте поток воздуха <sup>к</sup> передней <sup>и</sup> верхней панелям блока.
- Нельзя использовать блок в следующих местах:
	- √ В местах с повышенной влажностью
	- $\checkmark$ В местах, подверженных вибрациям и ударам
	- В местах с температурой выше 45°С или ниже 2°С  $\checkmark$
	- $\checkmark$ Предохраняйте блок от пересыхания и повышенной влажности (рекомендуемое значение влажности от 35% до 80%).

# Внимание! Блок должен быть обязательно заземлен!

# 1.3. Подключение блок PD4-1 (V)

### 1.3.1 Передняя панель и разметка креплений блока.

![](_page_5_Picture_10.jpeg)

### 1.3.2 Схема подключения блока.

![](_page_6_Figure_3.jpeg)

Входные питающие и выходные провода нагрузки подключаются к клеммам на плате диммера.

- L фаза питающего напряжения
- $NE -$ нейтраль
- **OUT1-OUT4** выходы каналов
- заземление
- **DMX + «плюсовой» провод сигнала DMX**
- **DMX -** «минусовой» провод сигнала DMX
- СОМ общий провод
- Напряжение на блок должно подаваться с электромагнитного выключателя
- Кнопки управления и 4-разрядный семисегментный индикатор расположены на верхней панели блока.

# 1.3.3 Подключение сигнала DMX512-A

Соединительный кабель должен соответствовать спецификации на протокол EIA RS - 485 и иметь следующие характеристики:

- $\checkmark$  2 проводника + экранирующая оплетка
- √ сопротивление 120 Ом
- √ низкую емкость
- √ обеспечивать максимальную скорость передачи 250Кбод.

Подключение кабеля:

См. рисунок. Позаботьтесь о том, чтобы экран был подключен к контакту 1.

![](_page_6_Figure_22.jpeg)

# Внимание! Экран кабеля НЕ ДОЛЖЕН соединяться с «земляным» проводом системы, т.к. это может повлечь за собой сбои в работе **блока!**

### 1.3.4 Пример соединения DMX линии

С целью приема достоверных данных придерживайтесь параметров линии связи:

![](_page_6_Picture_125.jpeg)

#### 1.3.5 Конструкция конца линии DMX

На конце линии **DMX** должен устанавливаться терминатор, который представляет собой резистор сопротивлением 120 Ом мощностью 0,25 Вт, установленный между выводами DMX + и DMX - клеммника.

### 1.3.6 Первое включение блока

Как только Вы включили блок, на дисплей будут выведены последовательно следующее сообщения (тест экрана, название блока, версия программного обеспечения):

![](_page_7_Figure_5.jpeg)

### 1.3.7Использование микропроцессора

- 1. Выход в главное меню кнопкой MENU.
- 2. Нажмите ОК для входа в меню.
- 3. Изменение параметров в меню кнопками и или
- 4. Подтверждение изменения параметра кнопкой ОК.
- 5. Для выхода из меню нажмите кнопку MENU.

### 2. Описание изображений в меню

### 2.1 Основное Меню

В этом меню перебираются все режимы настроек блока:

- Установка начального DMX адреса А001
- Выбор режима работы блока **ModE**
- Реакция блока на пропадание сигнала DMX FALt
- Выбор закона регулирования CUrv
- Установка начального накала PrEh
- Установка ограничения выходного сигнала по максимуму LEvL
- Работа блока в режиме прогона «чейзов» rChS
- Выбор режима «мягкий старт» SoFt
- Выбор режима подсветки дисплея diSP
- Информация о работе диммера inFo
- Обнуление всех настроек блока dFLt
- Режим «тест» tESt

Для выбора режима работы блока произведите следующую процедуру:

- 1. Нажимая кнопки  $\blacktriangleright$  или  $\blacktriangleleft$ , на дисплее последовательно перебираем все режимы настроек блока (смотри п.2.1).
- 2. Нажать кнопку ОК для входа в выбранный режим. Нажать кнопку MENU для выхода из режима.

#### 2.2 Режим установки DMX адреса

1. Нажимая кнопки мли , вывести на экран следующее сообщение.

- 2. Нажать кнопку **ОК** для входа в режим. Надпись на экране начнет мигать. Нажимая кнопки или , выставить нужный адрес блока, нажать кнопку **OK**. Адрес изменяется в диапазоне от 001 до 508.
- 3. Нажать кнопку **MENU** для выхода из режима.

### **2.3 Выбор режима работы диммера ModE**.

1. Нажимая кнопкиили , вывести на экран следующее сообщение.

![](_page_8_Figure_6.jpeg)

2. Нажать кнопку **ОК** для входа в меню, за экран будет выведено сообщение

![](_page_8_Figure_8.jpeg)

LinE

3.Еще раз нажать кнопку **ОК,** надпись на экране индикатора начнет мигать**.** Нажимая кнопки

![](_page_8_Figure_10.jpeg)

**ChAS** 

**Line** – работа блока от внешнего сигнала DMX512-A,  $\overline{a}$ 

**ChAS** – работа блока в режиме «прогона» чейзов (встроенных программ). Работа блока от сигнала DMX в данном режиме блокируется.

4. Нажать кнопку **ОК,** выбранный режим отобразится на экране. Нажать кнопку **MENU** для выхода из режима.

### **2.4 Режим FALt**.

L

֦

1. Нажимая кнопки  $\blacktriangleright$  или  $\blacktriangleleft$ , вывести на экран следующее сообщение (<sup>в</sup> данном режиме выбирается реакция работы блока на пропадание сигнала DMX).

FALt

2. Нажать кнопку **ОК** для входа в режим. На экране появится надпись

rESt

![](_page_8_Figure_18.jpeg)

- Режим **SAvE** сохранение в памяти блока последнего значения сигнала DMX,
- Режим **rESt** выключение всех каналов блока при пропадании сигнала DMX,
- 3. Нажать еще раз кнопку **ОК**, надпись начнет мигать. Кнопками  $\blacktriangleright$  или  $\blacktriangleleft$  выбрать нужный режим работы. Нажать **OK**. Режим будет выбран.
- 4. Нажать кнопку **MENU** для выхода из режима.

### **2.5 Режим CUrv**.

1. Нажимая кнопки  $\blacktriangleright$  или  $\blacktriangleleft$ , вывести на экран следующее сообщение (выбор закона регулирования для каждого канала блока).

**CUrv** 

2. Нажать кнопку **ОК** для входа в режим, отобразится следующий экран, где 1. – номер канала, LL – закон регулирования.

![](_page_8_Figure_27.jpeg)

- 3. Кнопками  $\triangleright$  или  $\triangle$  выбрать номер канала от 1 до 4. Нажать кнопку **ОК**, курсор переместится в поле **LL**. Надпись при этом мигает.
- 4. Кнопками **или выбрать нужную кривую для первого канала. Нажать кнопку ОК**, курсор переместится в поле номера канала. Повторить п.3 и п.4 для всех каналов блока.

В блоке реализованы четыре закона регулирования

- Кривая LL линейный закон по входному коду
- Кривая SR1 релейная характеристика (порог переключения 10%)
- Кривая SR2 релейная характеристика (порог переключения 50%).
- Кривая LS S-образная характеристика.
- 5. Нажать кнопку **MENU** для выхода в главное меню.

#### **2.6 Режим PrEh**.

1. Нажимая кнопки  $\blacktriangleright$  или  $\blacktriangleleft$ , вывести на экран следующее сообшение *(выбор начального* накала нитей ламп для каждого канала блока).

![](_page_9_Picture_12.jpeg)

2. Нажать кнопку **ОК** для входа в режим, отобразится следующий экран, где 1. – номер канала, 0 – уровень начального накала (яркости) по каналу.

![](_page_9_Picture_14.jpeg)

- 3. Кнопками **или выбрать номер канала от 1 до 4. Нажать кнопку ОК**, курсор переместится в поле выбора уровня поднакала 0. Надпись уровня при этом мигает.
- 4. Кнопками  $\triangleright$  или  $\triangleleft$  выбрать уровень начального накала блока в диапазоне от 0 до 20%. Нажать кнопку **ОК**, курсор переместится в поле номера канала. Повторить п.3 и п.4 для всех каналов блока.
- 5. Нажать кнопку **MENU** для выхода в главное меню.

#### **2.7 Режим LEvL**.

1. Нажимая кнопки  $\blacktriangleright$  или  $\blacktriangleleft$ , вывести на экран следующее сообщение (выбор ограничения максимальной яркости для каждого канала блока).

 LEvL 

2. Нажать кнопку **ОК** для входа в режим, отобразится следующий экран, где 1. – номер канала, FF – уровень выходного сигнала.

![](_page_9_Figure_22.jpeg)

- 3. Кнопками **или выбрать номер канала от 1 до 4. Нажать кнопку ОК**, курсор переместится в поле выбора максимального уровня канала FF. Надпись уровня при этом мигает.
- 4. Кнопками или выбрать уровень ограничения выходного сигнала каждого канала по максимуму в диапазоне от FF (нет ограничения) до 20%. Нажать кнопку **ОК**, курсор переместится в поле номера канала. Повторить п.3 и п.4 для всех каналов блока.

5. Нажать кнопку **MENU** для выхода в главное меню.

#### **2.8 Режим rChS**.

1. Нажимая кнопки  $\blacktriangleright$  или  $\blacktriangleleft$ , вывести на экран следующее сообщение (выбор временных параметров выполнения **CHASE**).

 rChS 

2. Нажать кнопку **ОК** для входа в режим. В данном экране отображается номер чейза.

![](_page_10_Figure_7.jpeg)

3. Еще раз нажать кнопку **ОК**. Номер чейза будет мигать, теперь он доступен для редактирования.

Нажимая кнопкиили , выбрать нужный номер чейза. В памяти прибора записаны 8 программ. Нажать кнопку **OK**.

4. Нажать кнопку выйдет следующий экран.

Ft. 0

**Ft** – время ввода (вывода) чейза (chase), изменяется в диапазоне от 0 до 99 сек, 5. Нажать кнопку **ОК**. Время ввода чейза будет мигать, теперь оно доступно для

- $p$ едактирования. Нажимая кнопки  $\blacktriangleright$  или  $\blacktriangleleft$ , выставить нужное время. Нажать кнопку **ОК**.
- 6. Нажать кнопку выйдет следующий экран.

Wt. 0

**Wt** – время удержания чейза, изменяется в диапазоне от 0 до 99 сек.

- 7. Нажать кнопку **ОК**. Время удержания чейза будет мигать, теперь оно доступно для  $p$ едактирования. Нажимая кнопки  $\blacktriangleright$  или  $\blacktriangleleft$ , выставить нужное время. Нажать кнопку **ОК**.
- 8. Нажать кнопку выйдет следующий экран.

CL. FF

**CL** – общий уровень яркости сцены от 0 до 99 (общий мастер).

- 9. Нажать кнопку **ОК**. Значение уровня яркости сцены будет мигать, теперь оно доступно для редактирования. Нажимая кнопки  $\blacktriangleright$  или  $\blacktriangleleft$ , выставить общий уровень (мастер). Нажать кнопку **OK**.
- 10. Нажать кнопку **MENU** для выхода из режима.

#### **2.9 Режим SoFt**.

SoFt

1. Нажимая кнопки  $\blacktriangleright$  или  $\blacktriangleleft$ , вывести на экран следующее сообщение (выбор режима «плавный старт»).

2. Нажать кнопку ОК для входа в режим. Выйдет экран

St.oF

3. Еще раз нажать кнопку ОК. Будет мигать значение оГ, теперь оно доступно для

 $\sim$  релактирования. Нажимая кнопки  $\sim$  или  $\sim$  выбрать олин из лвух режимов

![](_page_11_Figure_6.jpeg)

- **oF** режим «плавный старт» выключен.
- on режим «плавный старт» включен. При активизации данного режима выходные сигнала блока будут нарастать плавно в течение, примерно 0,2сек.
- 4. Нажать кнопку ОК. Подтвердить свой выбор.
- 5. Нажать кнопку MENU для выхода из режима.

# Внимание! Все настройки прибора PD4-1 (V) сохраняются в энергонезависимой памяти и будут доступны после выключения питания.

### 2.10 Режим diSP.

1. Нажимая кнопки и или , вывести на экран следующее сообщение (выбор режима переворота изображения дисплея).

 $disP$ 

2. Нажать кнопку ОК для входа в режим. Выйдет экран.

![](_page_11_Figure_16.jpeg)

3. Еще раз нажать кнопку ОК. Будет мигать значение оF, теперь оно доступно для

| редактирования. Нажимая кнопки |       |  |       |  | или , выбрать один из двух режимов |
|--------------------------------|-------|--|-------|--|------------------------------------|
|                                | FL.oF |  | FL.on |  |                                    |

FL.oF - изображения на индикаторе стандартные FL.on - изображения на индикаторе переворачиваются на 180 град.

- 4. Нажать кнопку ОК, подтвердив свой выбор.
- 5. Нажимая кнопки и или , вывести на экран следующее сообщение (выбор режима индикации дисплея).

do.on

- 6. Нажать кнопку ОК. Будет мигать значение оп, теперь оно доступно для **do.on** - индикатор горит всегда
	- **do.oF** индикатор автоматически выключается через 40сек после последнего нажатия на любую из кнопок управления блоком. При последующем нажатии на любую кнопку управления индикатор включается.
- 7. Нажать кнопку ОК, подтвердив свой выбор.
- 8. Нажать кнопку MENU для выхода из режима.

### 2.11 Отображение параметров работы блока inFo.

1. Нажимая кнопки **или , вывести на экран следующее** сообщение (выбор режима отображения параметров работы блока).

$$
\mathsf{inFo}
$$

2. Нажать кнопку **ОК** для входа в режим.

В данном режиме отображаются след. параметры: уровни по каналам диммера (отображаются в % от 0 до FF)

![](_page_12_Figure_6.jpeg)

номер версии программного обеспечения блока

![](_page_12_Figure_8.jpeg)

### **2.12 Режим dFLt**.

1. Нажимая кнопки **или , вывести на экран следующее сообщение** (возврат настроек блока <sup>к</sup> заводским параметрам).

dFLt

2. Нажать кнопку **ОK**, выйдет экран.

![](_page_12_Figure_13.jpeg)

3. Нажать кнопку **ОK**, произойдет возврат всех настроек блока к заводским параметрам. Последовательно выйдут экраны.

![](_page_12_Figure_15.jpeg)

#### **2.13 Режим tESt**.

1. Нажимая кнопки  $\blacktriangleright$  или  $\blacktriangleleft$ , вывести на экран следующее сообщение (тестовый режим работы каналов блока). Работа блока от сигнала DMX <sup>в</sup> данном режиме блокируется.

tESt

1. 0

2. Нажать кнопку **ОК** для входа в режим. Отображается номер канала и его уровень.

Нажимая кнопки  $\blacktriangleright$  или  $\blacktriangleleft$ , можно выбрать номер канала, который будет тестироваться от 1 до 4 или **A** – все каналы одновременно.

3. Нажать еще раз кнопку **ОК**. Уровень канала начинает мигать.

Нажимая кнопки  $\blacktriangleright$  или  $\blacktriangleleft$ , можно регулировать уровень яркости на выходе данного канала. Нажать кнопку **OK** и повторить п.2 и п.3 для всех каналов блока.

4. Нажать кнопку **MENU** для выхода из режима.

# 3. Защита

3.1 Пропадание сигнала DMX на входе блока: при возникновении такой ситуации на экран выводится сообщение. Начинает мигать индикатор.

![](_page_13_Picture_4.jpeg)

3.2 Защита цепей нагрузки: защита выходных цепей блока от перегрузки и короткого замыкания осуществляется предахранителями на ток 8 А/250В.

Информация, содержащаяся в данной публикации, была тщательно подготовлена и проверена. Все права защищены, данный документ нельзя копировать, фотокопировать или воспроизводить, частично или полностью без предварительного письменного согласия от производителя. Производитель оставляет за собой право на внесение любых эстетических, функциональных или дизайнерских изменений в любой из своих продуктов без предварительного уведомления.

610050, Россия, г.Киров, ул. Луганская д.57-б Тел/Факс (8332) 340-344, pres\_el@show.kirov.ru, www.imlight.ru